## **Typing Adventure Quick Start**

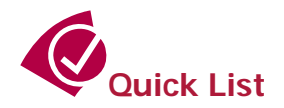

This Typing Tutor makes heavy use of *Flash* technology so make sure you go to ww.adobe.com to upgrade you Flash player if you do not have a current one installed or experience any problems.

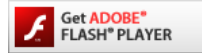

- 9 **Sign-up, Activate** your Account when you receive your email (remember to check your junk mail folder). **Login** to see a small **trial** area and then click the **Purchase** button for the **full Typing Tutor**.
- 9 **Login** with your **paid** account.
- √ Your paid account is an *administrator's account* so that you can have up to 4 family members join the Adventure.
- $\checkmark$  Create the amount of **users** you need (up to 4) and then return to the **login screen** to use them.
- 9 You can always **delete** or add new **users** at anytime with your **admin** account.
- 9 **User** accounts that you create with your **admin** account are the ones that access the **Typing Tutor**.
- 9 You will arrive at the **main page** when you login with a **user** account that you created.
- 9 On the **main page** you should look at both **help** files before you begin by clicking on the "**Getting Started**" button and the "**Adventure Tour**" button.
- $\checkmark$  There is additional *help* for each of the activities when you click on the **b** button.
- 9 **Adventure mode** is where all of the typing activities take place and the blue **menu bar** will help you quickly change typing activities. There is also additional **help** under the **help link**. The **main page link** will take you back to the starting page.
- 9 You first should build you skills up with **lessons**, **tests**, and **practices** before you attempt the **games**.
	- o **Beginner Typist:** Use the **Beginner Lesson** button under **lessons** to go through home row with a lesson and enjoyable game to reinforce what you have learned. After this you can use the lessons found in **Tiki Bob's Hut** to develop your skills. Use the **practices** or **tests** to see how your typing skills have progressed.
	- o **Knowledgeable Typist:** Enjoy the **games** and adventure! You goal is to find 5 different pieces of an ancient tablet by prevailing in 5 different typing **games**. When you have done this, a new world will open up!

Look for new surprises and adventure as you explore the entire world! You never know when you might discover a new area to explore! Good luck on you **Typing Adventure**.

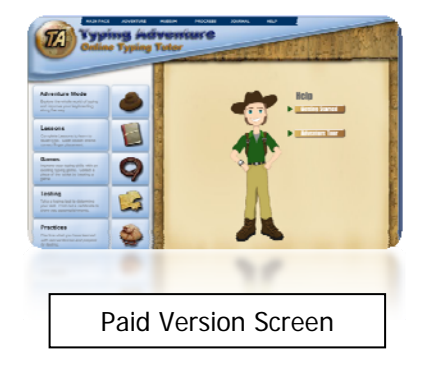